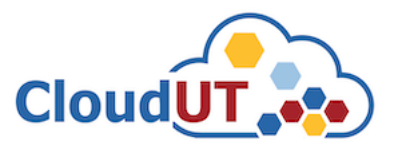

Ť

# Utilizarea sistemului de ticheting pentru acces la resursele CloudUT

**Pasul 1.** Pentru a beneficia de acces la resursele **CloudUT** trebuie mai întâi să vă autentificați în platforma de ticheting folosind credențialele contului instituțional **UTCN** (*username/email intranet și parola*) – https//sesizari.cloud.utcluj.ro

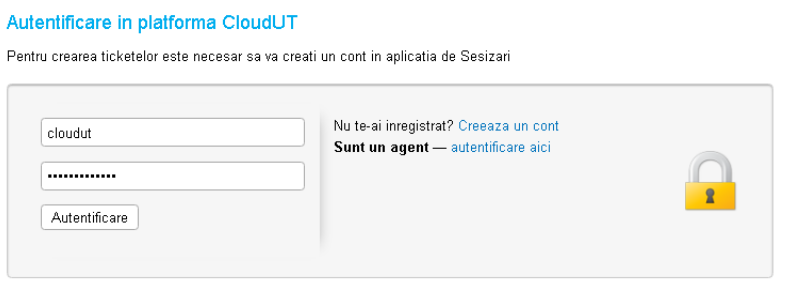

Daca este prima oara cand ne contactezi sau ai pierdut numarul de tichet, te rog sa deschizi un tichet nou

**Pasul 2**. După autentificare navigați la secțiunea "*Deschide tichet nou*" și selectați **Cerere Mașină Virtuală.** (Prin acest proces se crează astfel un tichet pentru cerere resurse în infrastructura CloudUT)

• Pentru câmpul selectat se completează datele aferente după exemplul atașat mai jos:

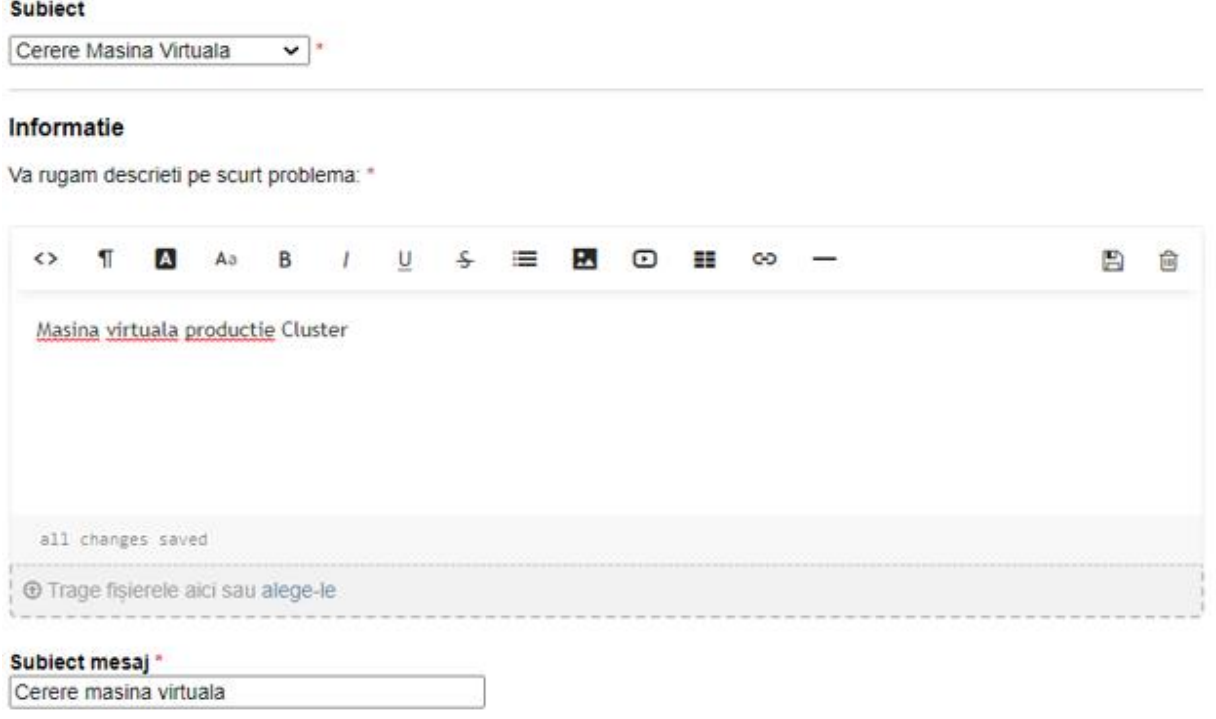

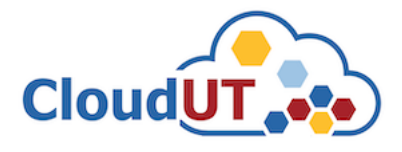

### Detalii Masina Virtuala

Configuratiile pentru MV recomandate se pot consulta la paginile din Centrul CloudUT / Solicitare resurse:

 $\overline{\phantom{0}}$ 

[1] MV fara soft de baza

[2] MV dedicate - recomandari

#### Nr. Nuclee (core) procesoare CPU: \*

ex: 4xCPU

 $16$ 

**Memorie RAM: \*** ex: 4GB RAM

 $16$ 

Capacitate de stocare: \*

ex: 20 HDD / 20 SSD

50 SSD

Procesor Grafic GPU

ex: 32GB GPU

Sistem de operare preinstalat: Debian 10.7

Date identificare utilizator

Subsemnatul\* Beneficiar Facultatea<sup>\*</sup>

ETTI Departament\*

 $\overline{COM}$ 

Nume Conducator Doctorat / Director proiect / Coordonator colectiv cercetare: \*

Dorian Gorgan

### Adresa de email institutionala Coordonator: \*

Ex: prenume.nume@staff.utcluj.ro

dorian.gorgan@cs.utcluj.ro

**Acronim Project:** AML

Inregistrat la UTC-N cu nr: 1823

Din data de

 $E$  (EEST) 19.10.2021

Proiect de cercetare de tipul:

CaaS

## Informatie:

Dupa crearea ticketului acest document se tipareste folosind butonul "Printeaza" (colt dreapta sus).

Dupa tiparire, documentul se semenaza olograf de catre solicitant si coordonatorul cercetarii si se reincarca in aplicatia de ticketing la link-ul trimis prin email, ca raspuns la solicitare.

#### Nume / Semnatura solicitant resurse: \*

Beneficiar

Nume / Semnatura coordonator cercetare: \* Dorian Gorgan

Creează tichet | Resetează | Anulează |

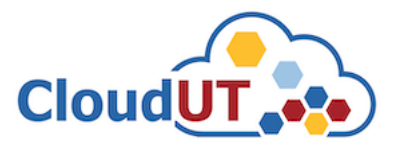

**Pasul 3.** După crearea tichetului propriu zis, pe adresa de email aferentă contului dvs veți primi un răspuns în mod automat referitor la tichetul creat anterior.

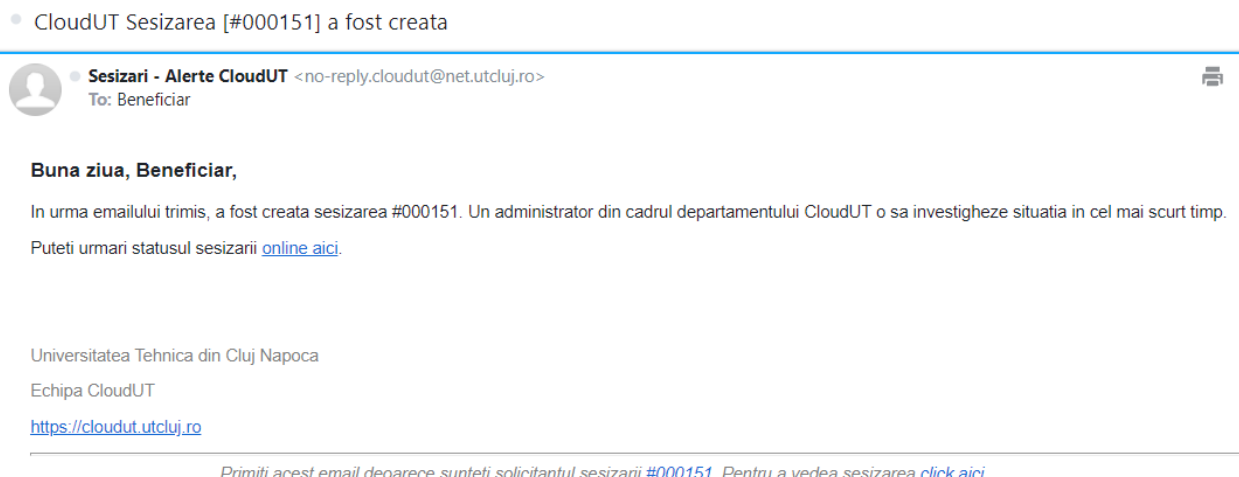

\*Un agent (Expert) **CloudUT** va răspune ticketului dvs, pentru a solicita semanrea documentului respectiv de către dvs și directorul de proiect / doctorat.

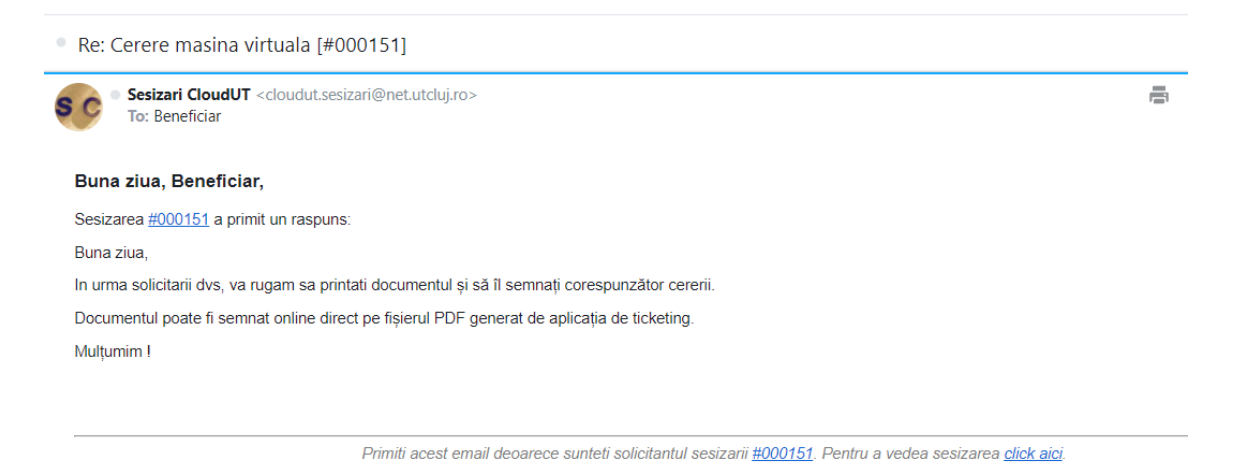

**Pasul 4.** Pentru semnarea documentului se accesează aplicația de ticketing pe link-ul primit de către un agent CloudUT pe adresa de email sau alternativ din aplicația de ticketing la secțiunea "Tichete".

# C Cerere masina virtuala #000151

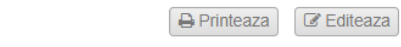

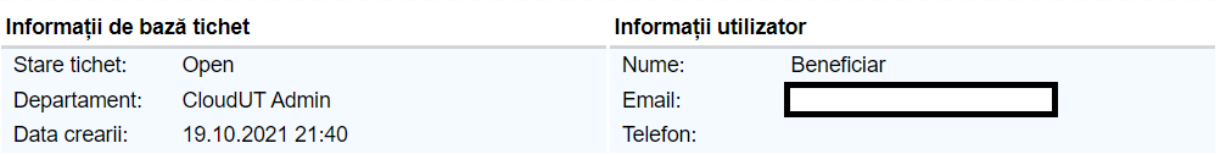

Ulterior se tipărește acest document folosind butonul "Printeaza" din colt dreapta sus.

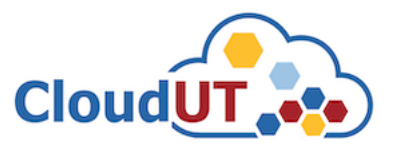

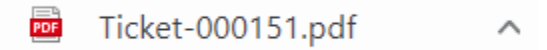

Documentul poate fi semnat olograf de către solicitant și coordonatorul cercetării și se reîncarcă în aplicația de ticketing la solicitarea în curs.

Detalii Masina Virtuala

| Nr. Nuclee (core)<br>procesoare CPU::                                                                 | 16                         |
|----------------------------------------------------------------------------------------------------|----------------------------|
| <b>Memorie RAM::</b>                                                                                  | 16                         |
| Capacitate de<br>stocare::                                                                            | <b>50 SSD</b>              |
| Sistem de operare<br>preinstalat::                                                                    | Debian 10.7                |
| Subsemnatul:                                                                                          | <b>Beneficiar</b>          |
| <b>Facultatea:</b>                                                                                    | ETTI                       |
| Departament:                                                                                          | <b>COM</b>                 |
| <b>Nume Conducator</b><br><b>Doctorat / Director</b><br>proiect / Coordonator<br>colectiv cercetare:: | Dorian Gorgan              |
| Adresa de email<br>institutionala<br>Coordonator::                                                    | dorian.gorgan@cs.utcluj.ro |
| <b>Acronim Project::</b>                                                                              | AML.                       |
| <b>Inregistrat la UTC-N</b><br>cu nr::                                                                | 1823                       |
| Din data de::                                                                                         | 19.10.2021                 |
| Project de cercetare<br>de tipul::                                                                    | CaaS                       |
| Nume / Semnatura<br>solicitant resurse::                                                              | <b>Beneficiar</b>          |
| Nume / Semnatura<br>coordonator<br>cercetare::                                                        | Dorian Gorgan              |

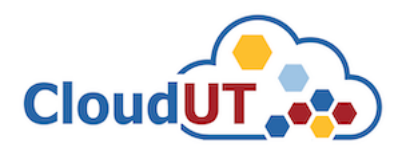

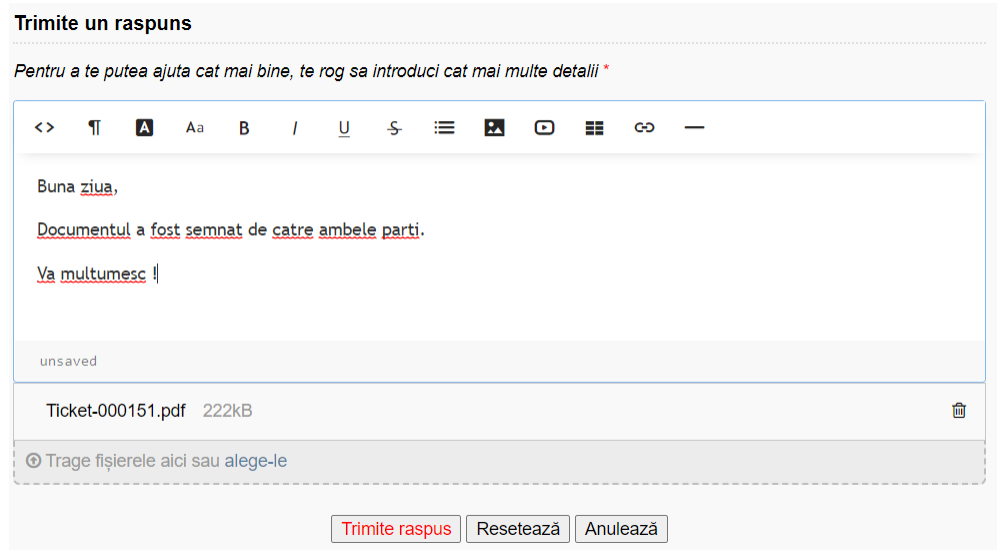

Pasul 5. Soluționarea sisizării (tichetului) parcurge mai multe etape administrative, însă finalizarea acestuia va fi semnalata prin email sau direct în aplicația de ticheting. Când procesul s-a finalizat pe adresa de email aferentă contului dvs. veți primi o notificare.

**CloudUT** 

Buna ziua, Beneficiar, Sesizarea #000151 a primit un raspuns: Fisă de urmărire a solicitării Nr. 1823 din data de 19.10.2021 Solicitare aprobată da Nume Prenume Petruti Catalin Resurse alocate pentru perioada de 12 luni Aprobare pentru: Nr. nuclee procesoare core CPU: 16 Memorie: 16 GB RAM

Capacitate de stocare: 50 SSD

Procesor Grafic GPU memorie dedicată GPU: nu

Sistem de operare preinstalat: Debian 7

Platformă software preinstalată: nu

Sistemul va trebui să se conecteze cu alte resurse din CLOUDUT: nu

Adresă IP Publică alocată: 193.226.x.x

Adresă IP Privată alocată: 10.20.x.x

Adresă IP de management alocată: -

Sistem configurat/instalat de Petruti Catalin

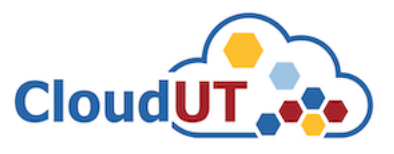

**Pasul 6**. După finalizarea procesului de alocare a resurselor și a răspunului primit veți avea acces la resursele solicitate în cadrul infrastructurii CloudUT

# Informații suplimentare

În cazul în care apar probleme tehnice sau alte evenimente asupra resurselor solicitate, prin intermediul sistemului de ticheting se pot face alte sesizări cu referire la acest aspect. În secțiunea "*Deschide tichet nou*" există mai multe subiecte de ajutor.

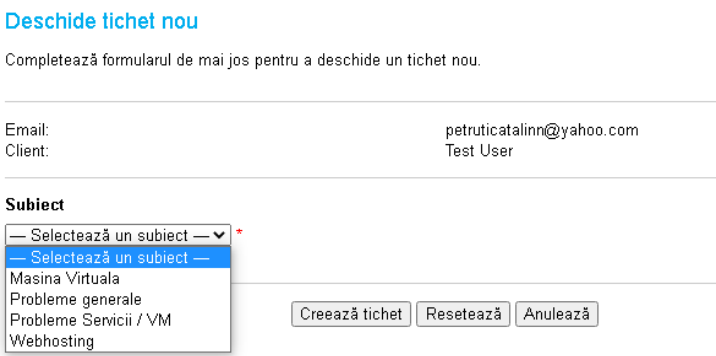

De asemenea se poate redeschide tichetul creat anterior și se poate începe o conversație în acest sens. În contul dvs. la secțiunea "*Tichete*" aveți posibilitatea să vizualizați si să redeschideți sesizările dvs. create anterior.

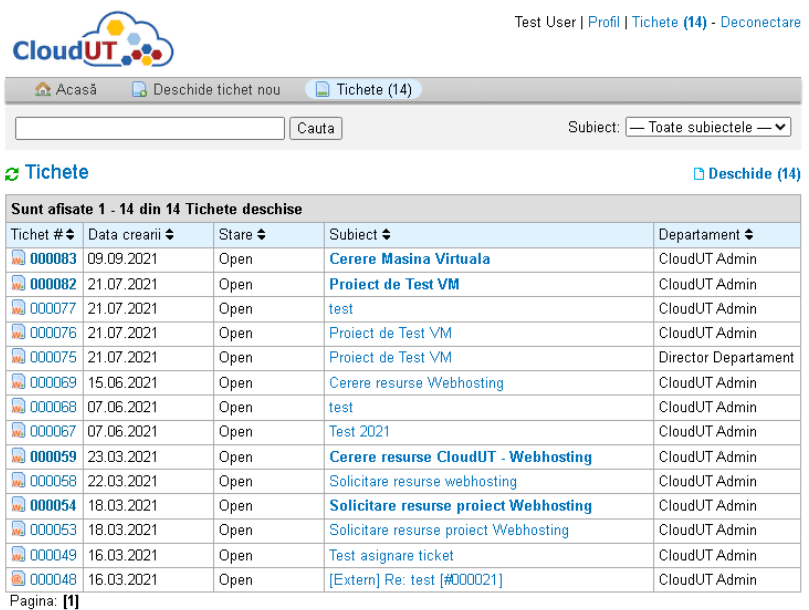

Pentru mai multe informații și detalii puteți accesa https://cloudut.utcluj.ro